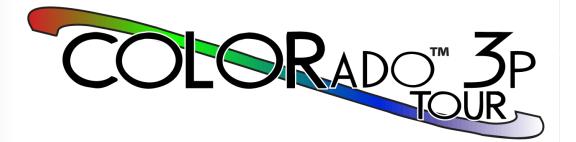

# **User Manual**

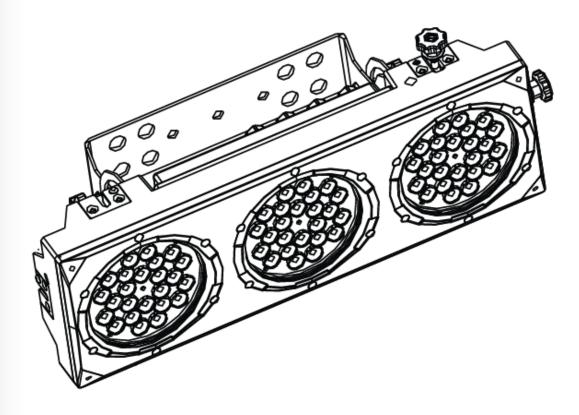

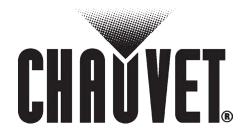

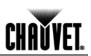

| Edition<br>Notes                     | CHAUVET® released this edition of the COLORado <sup>™</sup> 3p Tour User Manual Rev. 02c in February 2010. The COLORado <sup>™</sup> 3p Tour User Manual Rev. 02c covers the description, safety precautions, installation, programming, operation and maintenance of the COLORado <sup>™</sup> 3p Tour fixture.                                                                                                    |              |                             |   |
|--------------------------------------|----------------------------------------------------------------------------------------------------|--------------|-----------------------------|---|
| Trademarks                           | CHAUVET® is a registered trademark of CHAUVET & Sons Inc. (d/b/a CHAUVET® or Chauvet). The CHAUVET® logo in its entirety including the Chauvet name and the dotted triangle, and all other trademarks on this manual pertaining to services, products or marketing statements (example: It's Green Thinking <sup>™</sup> ) are owned or licensed by CHAUVET®. Any other product names, logos, brands, company names, and other trademarks featured or referred to within this document are the property of their respective trademark holders.                                        |              |                             |   |
| Copyright<br>Notice                  | CHAUVET® owns the content of this user manual in its entirety, including but not limited to pictures, logos, trademarks and resources.<br>© Copyright 2010 CHAUVET®                                                                                                    |              |                             |   |
|                                      | All rights reserved                                                                                                    |              | he United Otates of America |   |
|                                      | Electronically published by CHA                                                                                                    | NUVE I® IN t | ne United States of America |   |
| Manual<br>Usage                      | CHAUVET® authorizes its customers to download and print this manual for personal information purposes only, providing that whoever downloads or opens this document does not alter its contents in any way. The use of this manual or its contents for any other purpose without the written consent of CHAUVET® is hereby prohibited.                                                                                                    |              |                             |   |
| Document<br>Printing                 | For better results, print this document in color, on letter size (8.5 x 11 inches) paper, double sided. If using A4 paper (210 x 297 mm), configure your printer to scale the content of this document to A4 paper.                                                                                                    |              |                             |   |
| Intended<br>Audience                 | Any person in charge of installing, operating and/or maintaining the COLORado <sup>™</sup> 3p Tour should read the Quick Start Guide that shipped with the COLORado <sup>™</sup> 3p Tour fixture and this manual in their entirety before installing, operating or maintaining the COLORado <sup>™</sup> 3p Tour.                                                                                                    |              |                             |   |
| Disclaimers                          | CHAUVET® believes that the information contained in this manual is accurate in all respects. However, CHAUVET® assumes no responsibility for any error or omissions in this document. CHAUVET® reserves the right to revise this document and to make changes from time to time in the content hereof without obligation of CHAUVET® to notify any person or company of such revision or changes. This does not constitute in any way a commitment by CHAUVET® to make such changes. CHAUVET® may issue a revision of this manual or a new edition of it to incorporate such changes. |              |                             |   |
| CHAUVET®<br>Publications<br>Hot Line | If you have any comments about the accuracy of this document or general suggestions regarding how we can improve it, please call us at (800) 762-1084 (US callers) or +1-954-929-1115 (international callers), ext. 43. You can download the latest versions of all CHAUVET® products' manuals from www.chauvetlighting.com.                                                                                                    |              |                             |   |
| Document<br>Revision                 | The COLORado <sup>™</sup> 3p Tour User Manual Rev. 02c supersedes all previous versions of this manual. Please discard any older versions of this manual you may have, whether in printed or electronic format, and replace them with this version.                                                                                                    |              |                             |   |
| Product at<br>a Glance               | Use on Dimmer                                                                                                    | ×            | Auto Programs               | Ρ |
|                                      | Outdoor Use                                                                                                    | Х            | Auto-ranging Power Supply   | Ρ |
|                                      | Sound Activated                                                                                                    | X            | Replaceable Fuse            | X |
|                                      | DMX                                                                                                    | Ρ            | User Serviceable            | X |
|                                      | Master/Slave                                                                                                    | Ρ            | Duty Cycle                  | X |

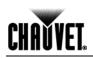

# **Table of Contents**

| 1. Before you Begin                                                 | 1  |
|---------------------------------------------------------------------|----|
| What is Included                                                    | 1  |
| Unpacking Instructions                                              | 1  |
| Text Conventions                                                    |    |
| lcons                                                               |    |
| Safety Notes                                                        |    |
| Expected LED Lifespan                                               |    |
|                                                                     |    |
| 2. Introduction                                                     | 3  |
| Product Description                                                 | 3  |
| Features                                                            |    |
| Additional Features                                                 | 3  |
| Options                                                             |    |
| DMX Channel Summary                                                 |    |
| Product Overview                                                    | 5  |
| 3. Setup                                                            | 6  |
| •                                                                   |    |
| AC Power                                                            |    |
| Power Linking                                                       |    |
| AC Plug<br>Fuse Replacement                                         |    |
| DMX Linking                                                         |    |
| DMX Enking                                                          |    |
| Master/Slave Linking                                                |    |
| ID Addressing                                                       |    |
| Lens Replacement                                                    |    |
| Mounting                                                            |    |
| Orientation                                                         |    |
| Rigging                                                             |    |
| 4. Operation                                                        |    |
| •                                                                   |    |
| Control Panel Description                                           |    |
| Control Options                                                     |    |
| Programming                                                         |    |
| DMX Personality                                                     |    |
| DMX Control Without ID Addressing<br>DMX Control With ID Addressing |    |
| Static Color                                                        |    |
| Auto Programs                                                       |    |
| Edit Customs                                                        |    |
| Master/Slave                                                        |    |
| Color Adjustment                                                    | 12 |
| Dimmer Curves                                                       |    |
| Control Panel Lock                                                  |    |
| Program Upload                                                      |    |
| Reset                                                               |    |
| Whites Setting                                                      |    |
| TOUR Notes                                                          |    |
| Master Dimmer<br>Red, Green, Blue and White Color Selection         |    |
| Color Macros                                                        |    |
| Strobe                                                              |    |
| ID Address Selection                                                | -  |
| Auto                                                                | -  |
| Dimmer Speed                                                        |    |
| Block Selection                                                     |    |

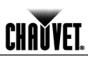

| COLORado™ 3p Tour Menu Map              | 14  |
|-----------------------------------------|-----|
| DMX Values                              |     |
| TOUR                                    |     |
| ARC1                                    | .16 |
| ARC1 + D                                |     |
| ARC2                                    |     |
| ARC2 + D                                |     |
| ARC2 + S                                |     |
| HSV                                     |     |
| PIXEL                                   |     |
|                                         |     |
| 5. Technical Information                | 18  |
| General Maintenance                     | 18  |
| COLORado™ 3p Tour Troubleshooting Guide |     |
| Exploded View                           |     |
| Photometric Data                        |     |
|                                         |     |
| Returns Procedure                       |     |
| Claims                                  |     |
| Contact Us                              |     |
| Technical Specifications                | 23  |
| 6. Appendix                             | 24  |
|                                         |     |
| DMX Primer                              |     |
| The Physical Medium                     |     |
| The Signals                             |     |
| The Functions                           | .24 |
| DMX Configuration                       |     |
| Personalities                           |     |
| Starting Address                        | .24 |
| Assigning Addresses                     |     |
| DMX Universes                           |     |
| DMX Connectivity                        |     |
| Fixture Location                        |     |
| Number of Fixtures                      | .25 |
| DMX Data Cabling                        | .25 |
| Making your Own DMX Cable               |     |
| DMX Cable Characteristics               |     |
| DMX Cable Connectors                    |     |
| 3-Pin to 5-Pin Conversion Chart         |     |
| DMX Connection                          |     |
| Master/Slave Linking                    |     |
| Master/Slave Connection                 | .27 |
| ID Addressing                           | 28  |
| Single Row Connection                   | .28 |
| Standard Block Connection               | .28 |
| Repeated Row Block Connection           | .28 |
| Other Effects                           | .28 |
| Sizing the Circuit Breakers             | 29  |
| Using the Spec Sticker                  | .29 |
| Using the Watts/Volts Method            |     |
| Considering the Power Factor            |     |
| Using the Volt Amps Method              | .29 |
| Selecting the Circuit Breaker           | .29 |
|                                         |     |

# CHAUVET.

# 1. Before you Begin

| What is<br>Included | <ul> <li>1 x COLORado<sup>™</sup> 3p Tour</li> <li>One power input cable with Edison plug (US)</li> <li>One safety cable</li> <li>Warranty Card</li> <li>Quick Start Guide</li> </ul> |
|---------------------|----------------------------------------------------------------------------------------------------|
| Unpacking           | Immediately upon receiving a fixture, carefully unpack the carton. Check                                                                                                    |

#### Unpacking Instructions

Immediately upon receiving a fixture, carefully unpack the carton. Check the box or flight case contents to ensure that all parts are present and that they are in good condition. If any part appears damaged from shipping, or if the carton show signs of mishandling, notify the shipper immediately. In addition, retain the box and all the packing material for inspection.

In any event, save the carton and all packing material that came with it. This is because, in case you have to return the fixture to the factory, you will have to do so in its original box or flight case and with its original packing. See the *Claims* section in the *Technical Information* chapter.

#### Text Conventions

| Convention      | Meaning                                                |  |
|-----------------|--------------------------------------------------------|--|
| 1~512           | A range of values                                      |  |
| 50/60           | A set of mutually exclusive values in the text         |  |
| [10]            | A DIP switch to be configured                          |  |
| Claims          | A fixture function, a new term, a section or a chapter |  |
| "COLORado™ UM"  | The name of another publication or manual              |  |
| <set></set>     | A key to be pressed on the fixture's control panel     |  |
| Settings        | A menu option that can be selected but not modified    |  |
| MENU > Settings | A sequence of menu options to be followed              |  |
| [1~10]          | A range of menu values of which one can be selected    |  |
| Yes/No          | A set of mutually exclusive menu options to choose     |  |
| ON              | A value to be entered or selected                      |  |

| lcons | Icons       | Meaning                                                                                                    |
|-------|-------------|----------------------------------------------------------------------------------------------------|
|       | $\triangle$ | This icon indicates critical installation, configuration or operation<br>information. Failure to comply with this information may render<br>the fixture partially or completely inoperative, damage third-party<br>equipment, or cause harm to the user. |
|       | ()          | This icon indicates important installation or configuration<br>information. Failure to comply with this information may prevent<br>the fixture from functioning correctly.                                                                               |
|       |             | This icon indicates useful, although non-critical information.                                                                                                    |

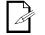

The term "DMX" used throughout this document refers to the USITT DMX512-A transmission protocol.

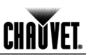

| Safety<br>Notes         | Please read the following notes carefully because they include important safety information about the installation, usage and maintenance of this product. It is important to read all these notes before starting to work with this product.                                                                                                    |  |  |  |
|-------------------------|----------------------------------------------------------------------------------------------------|--|--|--|
| $\triangle$             | There are no user serviceable parts inside the COLORado™ 3p Tour. Any reference to servicing it you may find from now on in this User Manual will only apply to properly CHAUVET® certified technicians. Do not open the housing or attempt any repairs unless you are one of them.                                                                                                    |  |  |  |
| Í                       | Please refer to all applicable local codes and regulations for the proper installation of the COLORado™ 3p Tour.                                                                                                    |  |  |  |
|                         | Keep this manual for future consultation. If you sell the COLORado™ 3p Tour to another user, make sure that they also receive this manual.                                                                                                    |  |  |  |
| Personal<br>Safety      | <ul> <li>Avoid direct eye exposure to the light source(s) while they are on.</li> <li>Always disconnect the COLORado<sup>™</sup> 3p Tour from its power source before servicing.</li> <li>Always connect the COLORado<sup>™</sup> 3p Tour to a grounded circuit to avoid the risk of electrocution.</li> <li>Do not touch the COLORado<sup>™</sup> 3p Tour's housing when operating because it may be very hot.</li> </ul>                  |  |  |  |
| Mounting<br>and Rigging | <ul> <li>This product is for indoor use only! To prevent the risk of fire or shock, do not expose this product to rain or moisture.</li> <li>Make sure there are no flammable materials close to the fixture(s) while operating.</li> <li>When hanging this fixture, always secure it to a fastening device using a safety cable (included).</li> </ul>                                                                                     |  |  |  |
| Power and<br>Wiring     | <ul> <li>Always make sure that you are connecting the COLORado<sup>™</sup> 3p Tour to the proper voltage, as per the specifications in this manual or on the product's sticker.</li> <li>Never connect the COLORado<sup>™</sup> 3p Tour to a dimmer pack.</li> <li>Make sure the fixture's housing or cable are not cracked, crimped or damaged.</li> <li>Never disconnect the fixture by pulling or tugging on the power cable.</li> </ul> |  |  |  |
| Operation               | <ul> <li>Maximum ambient temperature (Ta) is 104° F (40° C). Do not operate the fixture at a higher temperature.</li> <li>In case of a serious operating problem, stop using this product immediately!</li> </ul>                                                                                                    |  |  |  |
|                         | In the unlikely event that your COLORado™ 3p Tour may require service, please contact CHAUVET® Technical Support.                                                                                                    |  |  |  |
|                         |                                                                                                    |  |  |  |

Expected LED Lifespan

LEDs gradually decline in brightness over time, mostly because of heat. Packaged in clusters, LEDs exhibit higher operating temperatures than in ideal or singular optimum conditions. For this reason, using all color LEDs at their fullest intensity significantly reduces the LEDs' lifespan. Under normal conditions, this lifespan can be of 40,000 to 50,000 hours. If extending this lifespan expectancy is vital, lower the operational temperature by improving ventilation and reducing the external temperature, as well as limiting the overall projection intensity

# CHAUVET.

# 2. Introduction

| Product<br>Description | The COLORado <sup>™</sup> 3P tour is an RGBW wash bank fixture fitted with 72 single-color,<br>1-watt LEDs. It features full RGBW color mixing with or without DMX control, and it is<br>suited for tour wash applications. Each fixture consists of a single housing with three<br>sections (blocks), each of them with 24 ultra bright LEDs arranged in circles.                                                                                                    |  |  |
|------------------------|----------------------------------------------------------------------------------------------------|--|--|
| Features               | <ul> <li>3, 4, 5, 6, 9 or 12-channel RGBW LED bank system with ID addressing</li> <li>Operating modes (personalities):         <ul> <li>3-channel: RGB control</li> <li>3-channel: HSV (hue, saturation and value) control</li> <li>4-channel: RGB, dimmer</li> <li>4-channel: RGBW</li> <li>5-channel: RGBW, dimmer</li> <li>6-channel: RGBW, dimmer, strobe</li> <li>9-channel: RGB control per pod</li> <li>12-channel: RGBW, dimmer, color macro, strobe, auto/custom, speed, head load load of the macro.</li> </ul> </li> </ul> |  |  |
|                        | <ul> <li>block select, ID addressing, dimmer speed</li> <li>Individual pod control</li> </ul>                                                                                                    |  |  |
|                        | Pre-programmed color macros for each section                                                                                                    |  |  |
|                        | RGBW color mixing with or without DMX control                                                                                                    |  |  |
|                        | Color temperature presets (3,200~10,000 K)                                                                                                    |  |  |
|                        | Built-in automated programs via DMX                                                                                                    |  |  |
| Additional Features    | Five distinct dimming curves                                                                                                    |  |  |
|                        | <ul> <li>Interlock multiple units to create blinder, wall or strip light effects</li> </ul>                                                                                                    |  |  |
|                        | <ul> <li>Additional power output: max 13 units @ 120 V (see manual for details)</li> </ul>                                                                                                    |  |  |
|                        | NEUTRIK® powerCON connectors                                                                                                    |  |  |
|                        | 3-pin DMX input and output connectors                                                                                                    |  |  |
|                        | LCD display with password protection                                                                                                    |  |  |
| Options                | Optical systems: 15° (installed), 30° (CLENS3024)                                                                                                    |  |  |

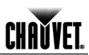

# DMX Channel Summary

| TOUR            | DMX Channel                                                                                                    | Function                                                                                                    |
|-----------------|----------------------------------------------------------------------------------------------------|----------------------------------------------------------------------------------------------------|
|                 | 1                                                                                                    | Master dimmer                                                                                                    |
|                 | 2                                                                                                    | Red                                                                                                    |
|                 | 3                                                                                                    | Green                                                                                                    |
|                 | 4                                                                                                    | Blue                                                                                                    |
|                 | 5                                                                                                    | White                                                                                                    |
|                 | 6                                                                                                    | Color macro                                                                                                    |
|                 | 7                                                                                                    | Strobe                                                                                                    |
|                 | 8                                                                                                    | Auto programs                                                                                                    |
|                 | 9                                                                                                    | Auto speed                                                                                                    |
|                 | 10                                                                                                    | Dimmer speed                                                                                                    |
|                 | 11                                                                                                    | ID Addressing                                                                                                    |
|                 | 12                                                                                                    | Block Selection                                                                                                    |
| ARC1            | DMX Channel                                                                                                    | Function                                                                                                    |
| ANGI            | 1                                                                                                    | Red                                                                                                    |
|                 | 2                                                                                                    | Green                                                                                                    |
|                 | 3                                                                                                    | Blue                                                                                                    |
| ARC1 + D        | DMX Channel                                                                                                    | Function                                                                                                    |
|                 | 1                                                                                                    | Master dimmer                                                                                                    |
|                 | 2                                                                                                    | Red                                                                                                    |
|                 | 3                                                                                                    | Green                                                                                                    |
|                 | 4                                                                                                    | Blue                                                                                                    |
| ARC2            | DMX Channel                                                                                                    | Function                                                                                                    |
| 711102          | 1                                                                                                    | Red                                                                                                    |
|                 | 2                                                                                                    | Green                                                                                                    |
|                 | 3                                                                                                    | Blue                                                                                                    |
|                 | 4                                                                                                    | White                                                                                                    |
| ARC2 + D        | DMX Channel                                                                                                    | Function                                                                                                    |
|                 | 1                                                                                                    | Master dimmer                                                                                                    |
|                 | 2                                                                                                    | Red                                                                                                    |
|                 | 3                                                                                                    | Green                                                                                                    |
|                 | 4                                                                                                    | Blue                                                                                                    |
|                 | 5                                                                                                    | White                                                                                                    |
|                 |                                                                                                    |                                                                                                    |
| ARC2 + S        | DMX Channel                                                                                                    | Function                                                                                                    |
| ARC2 + S        | 1                                                                                                    | Master Dimmer                                                                                                    |
| ARC2 + S        | 1<br>2                                                                                                    | Master Dimmer<br>Red                                                                                                    |
| ARC2 + S        | 1<br>2<br>3                                                                                                    | Master Dimmer<br>Red<br>Green                                                                                                    |
| ARC2 + S        | 1<br>2<br>3<br>4                                                                                                | Master Dimmer<br>Red<br>Green<br>Blue                                                                                                    |
| ARC2 + S        | 1<br>2<br>3<br>4<br>5                                                                                           | Master Dimmer<br>Red<br>Green<br>Blue<br>White                                                                                                    |
| ARC2 + S        | 1<br>2<br>3<br>4                                                                                                | Master Dimmer<br>Red<br>Green<br>Blue                                                                                                    |
| ARC2 + S<br>HSV | 1<br>2<br>3<br>4<br>5<br>6<br>DMX Channel                                                                       | Master Dimmer<br>Red<br>Green<br>Blue<br>White<br>Strobe<br>Function                                                                                                    |
|                 | 1<br>2<br>3<br>4<br>5<br>6<br>DMX Channel<br>1                                                                  | Master Dimmer         Red         Green         Blue         White         Strobe         Function         Hue                                                                                                    |
|                 | 1<br>2<br>3<br>4<br>5<br>6<br>DMX Channel<br>1<br>2                                                             | Master Dimmer         Red         Green         Blue         White         Strobe         Function         Hue         Saturation                                                                                                    |
|                 | 1<br>2<br>3<br>4<br>5<br>6<br>DMX Channel<br>1<br>2<br>3                                                        | Master Dimmer         Red         Green         Blue         White         Strobe         Function         Hue         Saturation         Value                                                                                                    |
|                 | 1<br>2<br>3<br>4<br>5<br>6<br>DMX Channel<br>1<br>2<br>3<br>DMX Channel                                         | Master Dimmer         Red         Green         Blue         White         Strobe         Function         Hue         Saturation         Value                                                                                                    |
| HSV             | 1<br>2<br>3<br>4<br>5<br>6<br>DMX Channel<br>1<br>2<br>3<br>DMX Channel<br>1                                    | Master Dimmer         Red         Green         Blue         White         Strobe         Function         Hue         Saturation         Value         Function         Block 1 - Red                                                                                                    |
| HSV             | 1<br>2<br>3<br>4<br>5<br>6<br>DMX Channel<br>1<br>2<br>3<br>DMX Channel<br>1<br>2                               | Master Dimmer         Red         Green         Blue         White         Strobe         Function         Hue         Saturation         Value         Function         Block 1 - Red         Block 1 - Green                                                                                                    |
| HSV             | 1<br>2<br>3<br>4<br>5<br>6<br>DMX Channel<br>1<br>2<br>3<br>DMX Channel<br>1<br>2<br>3<br>3                     | Master Dimmer         Red         Green         Blue         White         Strobe         Function         Hue         Saturation         Value         Function         Block 1 - Red         Block 1 - Green         Block 1 - Blue                                                                                          |
| HSV             | 1<br>2<br>3<br>4<br>5<br>6<br>DMX Channel<br>1<br>2<br>3<br>DMX Channel<br>1<br>2<br>3<br>4                     | Master Dimmer         Red         Green         Blue         White         Strobe         Function         Hue         Saturation         Value         Function         Block 1 - Red         Block 1 - Green         Block 1 - Blue         Block 2 - Red                                                                    |
| HSV             | 1<br>2<br>3<br>4<br>5<br>6<br>DMX Channel<br>1<br>2<br>3<br>DMX Channel<br>1<br>2<br>3<br>4<br>5                | Master Dimmer         Red         Green         Blue         White         Strobe         Function         Hue         Saturation         Value         Function         Block 1 - Red         Block 1 - Green         Block 1 - Blue         Block 2 - Red         Block 2 - Green                                            |
| HSV             | 1<br>2<br>3<br>4<br>5<br>6<br>DMX Channel<br>1<br>2<br>3<br>DMX Channel<br>1<br>2<br>3<br>3<br>4<br>5<br>6      | Master Dimmer         Red         Green         Blue         White         Strobe         Function         Hue         Saturation         Value         Function         Block 1 - Red         Block 1 - Green         Block 1 - Blue         Block 2 - Red         Block 2 - Red         Block 2 - Blue                       |
| HSV             | 1<br>2<br>3<br>4<br>5<br>6<br>DMX Channel<br>1<br>2<br>3<br>DMX Channel<br>1<br>2<br>3<br>3<br>4<br>5<br>6<br>7 | Master Dimmer         Red         Green         Blue         White         Strobe         Function         Hue         Saturation         Value         Function         Block 1 - Red         Block 1 - Green         Block 1 - Blue         Block 2 - Red         Block 2 - Red         Block 2 - Blue         Block 3 - Red |
| HSV             | 1<br>2<br>3<br>4<br>5<br>6<br>DMX Channel<br>1<br>2<br>3<br>DMX Channel<br>1<br>2<br>3<br>3<br>4<br>5<br>6      | Master Dimmer         Red         Green         Blue         White         Strobe         Function         Hue         Saturation         Value         Function         Block 1 - Red         Block 1 - Green         Block 1 - Blue         Block 2 - Red         Block 2 - Red         Block 2 - Blue                       |

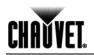

## **Product Overview**

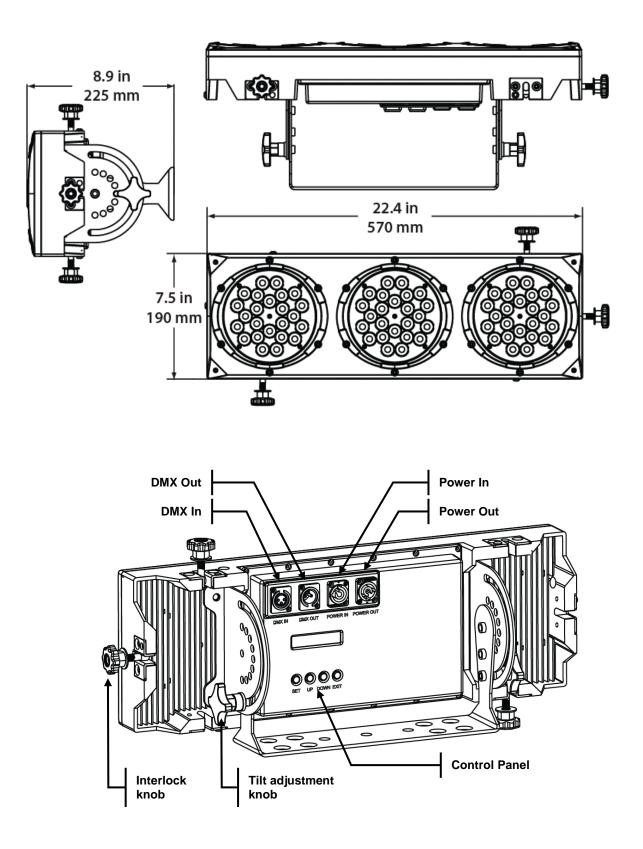

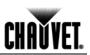

# 3. Setup

#### AC Power

The COLORado<sup>TM</sup> 3p Tour has an auto-ranging power supply that accepts input voltages in the range of 100-240 V, 50/60 Hz. Make sure that you are connecting the COLORado<sup>TM</sup> 3p Tour to the proper voltage, as

per the specifications in this guide, the product's manual or on the product's sticker. Always connect the COLORado<sup>™</sup> 3p Tour to a protected circuit with an

appropriate electrical ground to avoid the risk of electrocution or fire.

To determine the power requirements for the COLORado<sup>TM</sup> 3p Tour see the label affixed to the side of the fixture. Alternatively, you may refer to the corresponding specifications chart in the *Technical Information* chapter of this manual.

The listed current rating indicates the maximum current draw during normal operation. Please refer to the *Sizing the Circuit Breakers* section in the *Appendix* chapter of this manual.

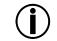

Never connect the COLORado<sup>™</sup> 3p Tour to a rheostat (variable resistor) or dimmer circuit, even if the rheostat or dimmer channel serves only as a 0 to 100% switch.

Power Linking

The COLORado<sup>™</sup> 3p Tour supports power linking for up to 13 other COLORado<sup>™</sup> 1 Tour fixtures at 120 VAC. Each COLORado<sup>™</sup> 3p Tour has NEUTRIK® powerCON sockets for Power In and Power Out. Although the fixture comes with a power input cord, it comes with no power linking cord.

**AC Plug** The COLORado<sup>™</sup> 3p Tour comes with a power input cord terminated with a NEUTRIK® powerCON A connector on one end an Edison plug on the other end (US market). If the power cord that came with your fixture has no plug or you need to change the Edison plug, use the table below to wire the new plug.

| Connection | Wire (US)    | Wire (Europe) | Screw Color     |
|------------|--------------|---------------|-----------------|
| AC Live    | Black        | Brown         | Yellow or Brass |
| AC Neutral | White        | Blue          | Silver          |
| AC Ground  | Green/Yellow | Green/Yellow  | Green           |

**Fuse Replacement** The COLORado<sup>™</sup> 3p Tour fixture has no external fuse that the user can change. The COLORado<sup>™</sup> 3p Tour fixture has no external fuse that the user can change.

**DMX Linking** If you are using the COLORado<sup>™</sup> 3p Tour with a DMX controller, you can link them using a regular DMX serial connection. If using other DMX compatible fixtures with the COLORado<sup>™</sup> 3p Tour, it is possible to control them individually with a single DMX controller.

It is also possible to run several DMX compatible fixtures synchronized without a DMX controller in a master/slave operating mode.

If you are not familiar with the DMX standard or the Master/Slave mode, please refer to the *Appendix* chapter of this manual.

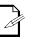

The *DMX Channel Summary* section in this chapter contains a brief description of what features of the COLORado<sup>™</sup> 3p Tour have a DMX channel assigned to them. The *Operation* chapter of this manual provides a detailed list of the COLORado<sup>™</sup> 3p Tour DMX channel assignments.

**DMX Connection** 

The COLORado<sup>TM</sup> 3p Tour uses the DMX data connection for its DMX modes, **TOUR**, **ARC1**, **ARC1** + **D**, **ARC2**, **ARC2** + **D**, **ARC2** + **S**, **ARCd** and **PIXEL**. Refer to the *Introduction* chapter for a brief description of this mode(s) and to the *Operation* Instructions chapter to learn how to configure the COLORado<sup>TM</sup> 3p Tour to work in these modes.

If you are not familiar with the DMX connectivity, please refer to Appendix chapter of this manual.

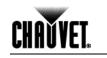

The Master/Slave mode allows one COLORado<sup>™</sup> 3p Tour (the master) running a preconfigured program to control several other COLORado<sup>™</sup> 3p Tour fixtures (the slaves) without requiring a DMX controller. In this mode, all the slave fixtures will operate in unison with the master fixture.

When in Master/Slave mode, the COLORado<sup>™</sup> 3p Tour fixtures link to each other using the standard DMX connection.

If you are not familiar with the Master/Slave connectivity, please refer to the *DMX Primer* and *DMX Connectivity* sections in the *Appendix* chapter of this manual.

The Operation chapter of this manual provides detailed instructions on how to

#### ID Addressing

Master/Slave

Linking

The COLORado<sup>™</sup> 3p Tour uses the ID Addressing feature to increase the number of addressable fixtures in the same DMX universe when in the TOUR personality. Refer to the *Operation* chapter in this manual to learn in detail how to configure the

COLORado<sup>™</sup> 3p Tour fixtures when using ID Addressing. If you are not familiar with ID Addressing, please refer to *Appendix* chapter of this manual.

#### Lens Replacement

The COLORado<sup>TM</sup> 3p Tour comes with the 15° lens assembly pre-installed from the factory. However, there is an optional lens kit (CLENS3024) available as an accessory, which will alter the beam angle of the fixture to 30°.

Follow the instructions below to to change or replace the LED lenses.a) Disconnect the fixture from the AC power before opening it.

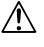

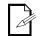

b) This procedure gives you direct access to the LEDs, which are very fragile. Use maximum care when handling the lenses over the LED assembly.

The numbers in parenthesis in the procedure below correspond to the parts indicated in the *Exploded View* section of the *Technical Information* chapter.

Procedure

1) Remove all the 18 screws that hold the front cover (1).

- 2) Remove the front cover.
- 3) Remove the three clear covers (2).

configure the Master and Slave units.

- 4) Remove the seals (3).
- 5) Remove the three lens covers (4).
- 6) Remove the five screws that hold each lens assembly.
- 7) Remove each lens assembly (5).
- 8) Position the new lens assemblies, making sure that they are aligned correctly.
- 9) Reverse "6" to "1" to complete the lens replacement procedure.

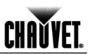

| Mounting                           | Before mounting this fixture, read and apply the safety recommendations indicated in the <i>Safety Notes</i> of this manual.                                                                                                    |  |  |  |
|------------------------------------|----------------------------------------------------------------------------------------------------|--|--|--|
| Orientation                        | Always mount this fixture in any safe position while making sure that there is adequate room around it for ventilation.<br>Make sure to mount this fixture away from any flammable material as indicated in the <i>Safety Notes</i> .                                                                                                    |  |  |  |
| Rigging                            | The COLORado <sup>™</sup> 3p Tour consists of a sealed single module that comes with a mounting bracket, which provides for individual floor or overhead mounting. The COLORado <sup>™</sup> 3 housing also has linking knobs and slots on its sides. This allows you to stack several units vertically and horizontally to create panels or strips. Stack them forming panels to increase the intensity of the projection for more distant throws or to use as a blinder effect. Stack them forming strips to create runway lighting and cycloramas. CHAUVET® recommends following the general guidelines below when mounting the COLORado <sup>™</sup> 3p Tour. |  |  |  |
|                                    | <ul> <li>When selecting an installation location, consider ease of access to the fixture for<br/>operation, programming adjustments and routine maintenance.</li> </ul>                                                                                                    |  |  |  |
|                                    | <ul> <li>Never mount the fixture in places where rain, high humidity, extreme temperature<br/>changes or restricted ventilation may affect it.</li> </ul>                                                                                                    |  |  |  |
|                                    | <ul> <li>Make sure that the location where you are mounting the fixture can support its<br/>weight. Please see the <i>Technical Specifications</i> section of this manual for the weight<br/>requirement of this fixture.</li> </ul>                                                                                                    |  |  |  |
| Stand-alone Procedure              | This fixture includes a mounting yoke to which you can attach one or two rigging clamps. You must supply your own "C" or "O" clamps and make sure that they are capable of supporting the weight of this fixture. CHAUVET® recommends using at least two mounting points per fixture when hanging this fixture.                                                                                                    |  |  |  |
|                                    | Clamp (not Included)<br>Overhead Mounting<br>Safety Cable                                                                                                    |  |  |  |
| Stand-alone<br>Mounting<br>Diagram | (Included)                                                                                                    |  |  |  |
|                                    | Floor Mounting                                                                                                    |  |  |  |

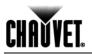

# Mounting (Cont.)

Linked Mounting Procedure You can link the COLORado<sup>™</sup> 3p Tour using the linking knobs and slots on its side, as show below. Note that the mounting brackets are not show for clarity.

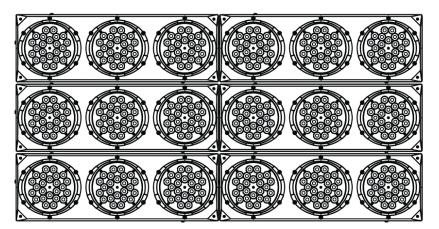

**Blinder Effect Mounting** 

Linked Units Mounting Diagram

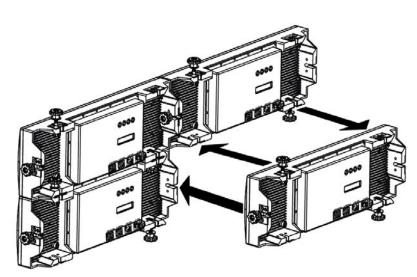

**Fixture Linking Method** 

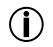

Although it is not necessary to attach every linked fixture to the truss, it is still mandatory to use at least one safety cable per fixture. In addition, you must tighten all linking knobs to ensure panel integrity.

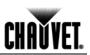

# 4. Operation

| -                                       |                                                            | 1                                                                                                    |                                                                                                    |
|-----------------------------------------|------------------------------------------------------------|----------------------------------------------------------------------------------------------------|----------------------------------------------------------------------------------------------------|
| Control Panel                           | Button                                                     | Function                                                                                                    |                                                                                                    |
| Description                             | <set></set>                                                | Enables the currently displayed<br>menu or sets the currently<br>selected value into the current<br>function.                                                                                                    |                                                                                                    |
|                                         | <up></up>                                                  | Navigates upwards through the menu list or increases the numeric value when in a function.                                                                                                    |                                                                                                    |
|                                         | <down></down>                                              | Navigates downwards through<br>the menu list or decreases the<br>numeric value when in a function.                                                                                                    | $\bigcirc \bigcirc \bigcirc \bigcirc \bigcirc \bigcirc \bigcirc \bigcirc \bigcirc \bigcirc \bigcirc \bigcirc \bigcirc \bigcirc \bigcirc \bigcirc \bigcirc \bigcirc \bigcirc $                          |
|                                         | <exit></exit>                                              | Exits from the current menu or<br>function. Powers the fixture On or<br>Off (hold it for three seconds)                                                                                                    | SET UP DOWN EXIT                                                                                                    |
| Control Options                         | allows for the addition, the DMX address                   | e control of up to 56 fixtures in the solution of up to 56 fixtures in the solution of the solution of the sol | tress in the 001~512 DMX range. This<br>he 12-channel TOUR personality. In<br>sign up to 66 fixtures within the same<br>(tures you can control within a single<br>s system from channel 11 when in the |
|                                         | demand or o                                                | nming live performances as well<br>n a time line, program no more tha<br>I. This is to remain within a one-se                                                                                                    | an 10 fixtures on ID addressing per                                                                                                    |
| Programming                             |                                                            | he programming procedures indicate<br>Map to learn how the menu options re                                                                                                    | ed below from the control panel. Refer<br>elate to each other.                                                                                                    |
|                                         | menu map, w<br>displace the r                              | hile <set> will take you to the right</set>                                                                                                    | <b>EXIT&gt;</b> will take you to the left of the ht. Similarly, <up> and <down> will <b>Page UP&gt;</b> and &lt;<b>Page Down&gt;</b> in a to validate a selection.</down></up>                         |
| DMX Personality                         | This setting a                                             | llows the user to choose a particular                                                                                                    | DMX personality.                                                                                                    |
|                                         | 1) Go to <b>PE</b>                                         | RSONALITY.                                                                                                    |                                                                                                    |
|                                         | 2) Select the<br><i>HSV</i> or <i>P</i>                    |                                                                                                    | AR1 + D, ARC2, AR2 + D, AR2 + S,                                                                                                    |
|                                         |                                                            | e that the starting addresses on the versonality setting. See the <i>DMX Valu</i>                                                                                                    | various fixtures do not overlap due to<br>ves section.                                                                                                    |
| DMX Control<br>Without ID<br>Addressing |                                                            | In this mode, each unit will respond to a unique starting address from the DMX controller. All units with the same starting address will respond at unison.                                                                                                    |                                                                                                    |
|                                         | 1) Select the                                              | e <b>TOUR</b> personality, as shown in DM                                                                                                    | X Personality.                                                                                                    |
|                                         | ,                                                          | e running mode:                                                                                                    |                                                                                                    |
|                                         | a) Go to <b>R</b>                                          |                                                                                                    |                                                                                                    |
|                                         | <ul><li>b) Select <b>I</b></li><li>3) Set the st</li></ul> | arting address:                                                                                                    |                                                                                                    |
|                                         | a) Go to A                                                 | •                                                                                                    |                                                                                                    |
|                                         | b) Select tl                                               | ne starting DMX address (001~512).                                                                                                    |                                                                                                    |
|                                         | ,                                                          | e ID Addressing on each fixture:                                                                                                    |                                                                                                    |
|                                         | ,                                                          | ETTINGS > ID ON/OFF.                                                                                                    |                                                                                                    |
|                                         | b) Select C                                                | νгг.                                                                                                    |                                                                                                    |

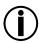

Make sure to deactivate ID Addressing in each fixture when using the TOUR personality. Otherwise, unintended results may occur if channel 11 is not set to "0".

# CHAUVET.

### Programming (Cont.)

DMX Control With ID In this mode, the fixtures with the same DMX starting address will respond to the DMX controller based on the fixture's individual ID address setting. If the user selects ID Addressing address "0", all the fixtures with the same DMX address will respond in unison. Otherwise, each fixture will follow the control for its particular ID address. 1) Repeat steps 1, 2 and 3 from DMX Control Without ID Addressing. 2) Activate ID Addressing in each fixture: a) Go to SETTINGS > ID ON/OFF. b) Select ON. 3) Select an ID address for each fixture: a) Go to ID Address. b) Select an ID address (1~66) Static Color The Static Color mode allows for permanent RGBW color mixing without a DMX controller 1) Go to **STATIC**. 2) Select the desired color (RED, GREEN, BLUE, or WHITE). 3) Select the desired color value (0~255). 4) Repeat for the other colors. 5) Select STROBE. Select the desired frequency (0~20). 6) Auto Programs Auto programs allow for dynamic RGBW color mixing without a DMX controller. This fixture has 10 preset and 10 customizable automatic programs. Go to AUTO. 1) 2) Select the desired auto program (AUTO 01~10 or CUSTOM 01~10). You cannot edit the auto programs (AUTO 01~10). However you can edit custom programs CUSTOM 01~10 (see Edit Customs). Edit Customs This setting allows the programming of up to 99 scenes for each of the 10 customizable programs, including colors and effects. 1) Go to EDIT. 2) Select the desired auto program (CUSTOM 01~10). 3) Select the desired scene (SCENE 01~99). 4) Select the desired color or effect (RED, GREEN, BLUE, WHITE, STROBE, TIME or FADE). 5) Adjust the color or effect (000~255 for colors and timers, or 00~20 for Strobe). 6) Repeat for the other colors or effects. 7) Repeat for the other scenes. Master/Slave The Master/Slave mode allows a group of COLORado™ 3p Tour fixtures (the slaves) to execute simultaneously the same program, whether auto or custom, that another COLORado™ 3p Tour fixture (the master) is executing, without a DMX controller. 1) Set the Master unit: a) Set the running mode to DMX as explained in "DMX Control Without ID Addressing". b) Select an Auto program as explained in "Auto Programs". 2) Set the slave units: a) Go to RUN. b) Select SLAVE. a) The fixture that runs an auto program automatically becomes the Master. b) Do not connect a DMX controller to the master or slave fixtures.

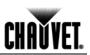

## Programming (Cont.)

#### Color Adjustment

The **COLOR** setting determines how the COLORado<sup>TM</sup> 3p Tour generates the white color when the Red, Green and Blue faders are all at the "255" value.

- 1) Go to **SETTINGS > COLOR**.
- 2) Select OFF, RGB TO W or UC.

| Setting  | Description                                                                                        |
|----------|----------------------------------------------------------------------------------------------------|
| OFF      | When R, G and B are "255," the output will be at its maximum.                                      |
| RGB TO W | When R, G and B are "255," the <i>CALIBRATION &gt; RGB TO W</i> setting will determine the output. |
| UC       | When R, G and B are "255," the output will match that of fixtures from previous generations.       |

**Dimmer Curves** This setting determines how the output of the COLORado<sup>™</sup> 3p Tour follows the position of the Dimmer fader, as well as the Red, Green and Blue faders.

1) Go to SETTINGS > DIMMER.

2) Select a dimmer curve (OFF, DIM1, DIM2, DIM3 or DIM4).

| Setting | Description                                                 |
|---------|-------------------------------------------------------------|
| OFF     | The output is proportional to the faders' position (linear) |
| DIM1    | The output is not proportional (fastest)                    |
| DIM2    | The output is not proportional (fast)                       |
| DIM3    | The output is not proportional (slow)                       |
| DIM4    | The output is not proportional (slowest)                    |

**Control Panel Lock** 

This setting allows the user to activate or disable the control panel lock, which keeps non-authorized personnel from changing the fixture's settings.

- 1) Go to KEYLOCK.
- 2) Select **ON/OFF**.

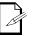

When the control panel lock is active, the fixture will prompt the user to enter the password after 30 seconds of control panel inactivity or after turning on the fixture.

After being prompted to enter the password:

1) Press <UP>, <DOWN>, <UP>, <DOWN> and <ENTER>.

Program Upload

This option allows the user to copy the custom programs of one COLORado<sup>™</sup> 3p Tour fixture onto other COLORado<sup>™</sup> 3p Tour fixtures by using the Master/Slave method

- 1) Configure and connect the fixtures in a Master/Slave arrangement, where the master unit has the custom programs you want to transfer onto the slave units.
- 2) At the master unit, go to SETTINGS > UPLOAD.
- 3) Enter the master access password as shown in Control Panel Lock.
- 45) Wait for the upload process to finish before disconnecting the fixtures.

During and after the upload, the master and slave units will visually indicate the status of the process, as follows:

| Color  | Meaning                           |
|--------|-----------------------------------|
| Yellow | The upload process is running     |
| Red    | The upload failed due to an error |
| Green  | The upload finished successfully  |

# Programming (Cont.)

Reset This setting allows the user to reset the COLORado™ 3p Tour fixture to its default values, including the custom programs. 1) Go to SETTINGS > RESET. 2) When prompted, enter the master access password as shown in Control Panel Lock. Wait for the reset process to finish. 3) Whites Setting This setting allows the user to select and edit the temperature of the white colors used in the Macros channel. It also allows the user to define the maximum RGB values when RGB to White is active. 1) Go to CALIBRATION. 2) Select a white color (WHITE 1~11) or RGB TO W. Select a color (RED, GREEN, BLUE, or WHITE). 3) 4) Select a color value (0~255). 5) Repeat for the other colors (RED, GREEN, BLUE, or WHITE). 6) Repeat for the other white colors (WHITE 1~11). When selecting RGB TO W, you will only be able to define the values of RED, GREEN and BLUE. The values of RED. GREEN and BLUE configured from CALIBRATION > RGB TO W will define the color temperature shown when the RGB faders are set to "255" if COLOR > RGB TO W is active. TOUR Notes These notes intent to clarify the way the TOUR DMX personality works. Master Dimmer Channel 1 controls the intensity of the currently projected color. When the slider is at the highest position (255) the intensity of the output is at its maximum Red, Green, Blue Channels 2, 3, 4 and 5 control the intensity ratio of each of the Red, Green, Blue, and White LEDs and White Color When the slider is at the highest position (255) the intensity of each color is at its Selection maximum if SETTINGS > COLOR is OFF. You can combine channels 2, 3, 4 and 5 to create over 422 million colors **Color Macros** Channel 6 selects the required Color Macro Channel 6 has priority over channels 2, 3, 4 and 5 Channel 1 controls the intensity of the Color Macro Channel 7 controls the strobe of channels 2~6 Strobe **ID Address** Channel 11 selects the target ID address Each independent DMX address may have up to 66 independent ID addresses Selection An ID address of 0 will activate all ID address locations Channel 8 selects the preset Auto programs AUTO 01~10 or the custom Auto Auto programs CUSTOM 01~10 When activating the custom Auto programs CUSTOM 01~10, it is possible to control the Step Time and Fade Time using channels 2 and 3 respectively Channel 9 has priority over channels 2, 3, 4, 5, 6, 7 and 8. **Dimmer Speed** Channel 10 is for selecting the dimmer mode and speed. When DIMMER is set to OFF, Red, Green, Blue, White and Dimmer are linear. Otherwise, DIM1 is the fastest dimmer curve, while **DIM4** is the slowest. Block Selection Channel 12 defines which blocks are active.

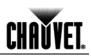

#### COLORado<sup>™</sup> 3p Tour Menu Map

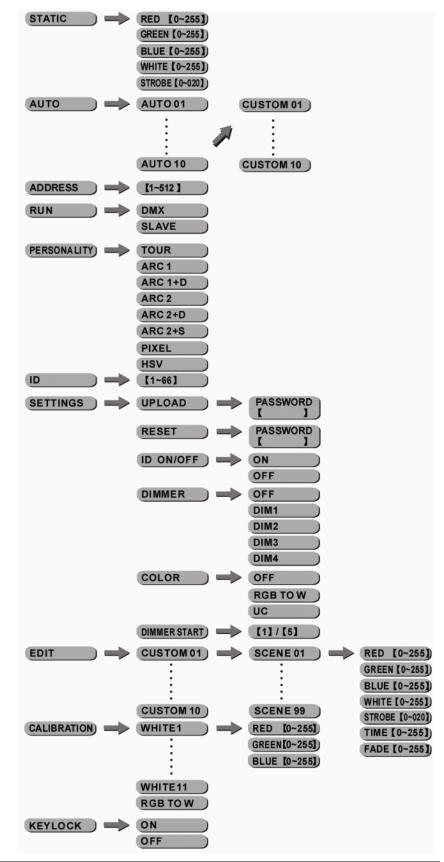

# CHAUVET.

## **DMX Values**

| TOUR | Channel | Function      | Value                                | Percent/Setting                                      |
|------|---------|---------------|--------------------------------------|------------------------------------------------------|
|      | 1       | Dimmer        | 000 <b>ó</b> 255                     | 0~100%                                               |
|      | 2       | Red           | 000 <b>ó</b> 255                     | 0~100% (or Step Time when playing CUS. 01~10)        |
|      | 3       | Green         | 000 <b>ó</b> 255                     | 0~100% (or Fade Time when playing CUS. 01~10)        |
|      | 4       | Blue          | 000 <b>ó</b> 255                     | 0~100%                                               |
|      | 5       | White         | 000 <b>ó</b> 255                     | 0~100%                                               |
|      |         |               | 000 <b>ó</b> 010                     | No function                                          |
|      |         |               | 011 <b>ó</b> 030                     | R: 100% / G: Up / B: 0%                              |
|      |         |               | 031 <b>ó</b> 050                     | R: Down / G: 100% / B: 0%                            |
|      |         |               | 051 <b>ó</b> 070                     | R: 0% / G: 100% / B: Up                              |
|      |         |               | 071 <b>Ó</b> 090                     | R: 0% / G: Down / B: 100%                            |
|      |         |               | 091 <b>ó</b> 110<br>111 <b>ó</b> 130 | R: Up / G: 0% / B: 100%<br>R: 100% / G: 0% / B: Down |
|      |         |               | 131 <b>ó</b> 150                     | R: 100% / G: Up / B: Up                              |
|      |         |               | 151 <b>ó</b> 170                     | R: Down / G: Down / B: 100%                          |
|      |         | Color Macro + | 171 <b>ó</b> 200                     | R: 100% / G: 100% / B: 100% / W: 100%                |
|      | 6       | White Balance | 201 <b>ó</b> 205                     | White 1: 3200 K                                      |
|      |         | White Balance |                                      | White 2: 3400 K                                      |
|      |         |               | 211 <b>ó</b> 215                     | White 3: 4200 K                                      |
|      |         |               | 216 <b>ó</b> 220<br>221 <b>ó</b> 225 | White 4: 4900 K<br>White 5: 5600 K                   |
|      |         |               | 226 <b>ó</b> 230                     | White 6: 5900 K                                      |
|      |         |               | 231 <b>ó</b> 235                     | White 7: 6500 K                                      |
|      |         |               | 236 <b>ó</b> 240                     | White 8: 7200 K                                      |
|      |         |               | 241 <b>ó</b> 245                     | White 9: 8000 K                                      |
|      |         |               | 246 <b>ó</b> 250                     | White 10: 8500 K                                     |
|      |         |               | 251 <b>ó</b> 255                     | White 11: 10,000 K                                   |
|      | 7       | Strobe        | 000 <b>Ó</b> 010<br>011 <b>Ó</b> 255 | No function<br>1~20 Hz                               |
|      |         |               | 000 <b>ó</b> 040                     | No function                                          |
|      |         |               | 041 <b>ó</b> 050                     | Auto 1                                               |
|      |         |               | 051 <b>ó</b> 060                     | Auto 2                                               |
|      |         |               | 061 <b>ó</b> 070                     | Auto 3                                               |
|      |         |               | 071 Ó 080<br>081 Ó 090               | Auto 4                                               |
|      |         |               | 091 <b>ó</b> 100                     |                                                      |
|      |         |               |                                      | Auto 7                                               |
|      |         |               | 111 <b>ó</b> 120                     | Auto 8                                               |
|      |         | Auto + Custom |                                      | Auto 9                                               |
|      | 8       | Programs      |                                      | Auto 10                                              |
|      |         | •             | 141 <b>ó</b> 150<br>151 <b>ó</b> 160 | Custom 1                                             |
|      |         |               | 161 <b>ó</b> 170                     |                                                      |
|      |         |               | 171 <b>ó</b> 180                     | Custom 4                                             |
|      |         |               | 181 <b>ó</b> 190                     | Custom 5                                             |
|      |         |               | 191 <b>ó</b> 200                     | Custom 6                                             |
|      |         |               | 201 <b>ó</b> 210                     | Custom 7                                             |
|      |         |               | 211 <b>ó</b> 220                     | Custom 8                                             |
|      |         |               | 221 <b>ó</b> 230<br>231 <b>ó</b> 255 | Custom 9<br>Custom 10                                |
|      | 9       | Auto Speed    | 000 <b>ó</b> 255                     | 0~100% (Only works if AUTO 01~10 is playing)         |
|      |         | -             | 000 <b>ó</b> 009                     | Use dimmer speed from control panel                  |
|      |         |               | 010 <b>ó</b> 029                     | Linear dimmer                                        |
|      | 10      | Dimmer Speed  | 030 <b>ó</b> 069                     | Non-linear dimmer 1 (fastest)                        |
|      |         |               | 070 <b>ó</b> 129                     | Non-linear dimmer 2                                  |
|      |         |               | 130 <b>ó</b> 189                     | Non-linear dimmer 3<br>Non-linear dimmer 4 (slowest) |
|      |         | I             | 190 🖸 200                            | Inon-inedi unimer 4 (Siowest)                        |

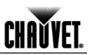

| TOUR (Cont.) | Channel | Function        | Value                                | Setting                       | Value        | Setting        | Value      | Setting        |
|--------------|---------|-----------------|--------------------------------------|-------------------------------|--------------|----------------|------------|----------------|
|              |         |                 | 000 <b>ó</b> 009                     | All IDs                       | 212          | ID 23          | 235        | ID 46          |
|              |         |                 | 010 <b>ó</b> 019                     | ID 1                          | 213          | ID 24          | 236        | ID 47          |
|              |         |                 | 020 <b>ó</b> 029                     | ID 2                          | 214          | ID 25          | 237        | ID 48          |
|              |         |                 | 030 <b>Ó</b> 039<br>040 <b>Ó</b> 049 | ID 3                          | 215<br>216   | ID 26<br>ID 27 | 238<br>239 | ID 49          |
|              |         |                 | 040 <b>O</b> 049<br>050 <b>Ó</b> 059 | ID 4<br>ID 5                  | 210          | ID 27<br>ID 28 | 239        | ID 50<br>ID 51 |
|              |         |                 | 060 <b>Ó</b> 069                     | ID 6                          | 218          | ID 29          | 241        | ID 52          |
|              |         |                 | 070 <b>ó</b> 079                     | ID 7                          | 219          | ID 30          | 242        | ID 53          |
|              |         |                 | 080 <b>ó</b> 089                     | ID 8                          | 220          | ID 31          | 243        | ID 54          |
|              |         |                 | 090 <b>ó</b> 099                     | ID 9                          | 221          | ID 32          | 244        | ID 55          |
|              | 11      | ID Address      | 100 Ó 109<br>110 Ó 119               | ID 10<br>ID 11                | 222<br>223   | ID 33<br>ID 34 | 245<br>246 | ID 56<br>ID 57 |
|              |         | ID Address      | 120 <b>ó</b> 129                     | ID 12                         | 224          | ID 35          | 240        | ID 58          |
|              |         |                 | 130 <b>ó</b> 139                     | ID 13                         | 225          | ID 36          | 248        | ID 59          |
|              |         |                 | 140 <b>ó</b> 149                     | ID 14                         | 226          | ID 37          | 249        | ID 60          |
|              |         |                 | 150 <b>ó</b> 159                     | ID 15                         | 227          | ID 38          | 250        | ID 61          |
|              |         |                 | 160 <b>ó</b> 169<br>170 <b>ó</b> 179 | ID 16<br>ID 17                | 228<br>229   | ID 39<br>ID 40 | 251<br>252 | ID 62<br>ID 63 |
|              |         |                 | 180 <b>Ó</b> 189                     | ID 17<br>ID 18                | 230          | ID 40          | 252        | ID 64          |
|              |         |                 | 190 <b>Ó</b> 199                     | ID 19                         | 231          | ID 42          | 254        | ID 65          |
|              |         |                 | 200 <b>ó</b> 209                     | ID 20                         | 232          | ID 43          | 255        | ID 66          |
|              |         |                 | 210                                  | ID 21                         | 233          | ID 44          |            |                |
|              | Channel | Function        | 211<br>Value                         | ID 22<br>Percent/Se           | 234<br>ttina | ID 45          |            |                |
|              |         |                 | 000 <b>ó</b> 004                     | Blocks 1, 2                   |              |                |            |                |
|              |         |                 | 005 <b>ó</b> 034                     | Block 1                       |              |                |            |                |
|              | 12      |                 | 035 <b>Ó</b> 064<br>065 <b>Ó</b> 094 |                               |              |                |            |                |
|              |         | Block Selection |                                      | 095 <b>ó</b> 124 Blocks 1 & 2 |              |                |            |                |
|              |         |                 | 125 <b>ó</b> 154 Blocks 2 & 3        |                               |              |                |            |                |
|              |         |                 | 155 <b>Ó</b> 184                     | Blocks 1 & 3                  |              |                |            |                |
|              |         |                 | 185 <b>Ó</b> 214<br>215 <b>Ó</b> 255 | Blocks 1, 2<br>No Functior    |              |                |            |                |
|              |         |                 | 210 🗢 200                            |                               | 1            |                |            |                |
| ARC1         | Channel | Function        | Value                                | Percent/Se                    | tting        |                |            |                |
|              | 1       | Red             | 000 <b>ó</b> 255                     | 0~100%                        |              |                |            |                |
|              | 2       | Green           | 000 <b>ó</b> 255                     | 0~100%                        |              |                |            |                |
|              | 3       | Blue            | 000 <b>Ó</b> 255                     | 0~100%                        |              |                |            |                |
| ARC1 + D     | Channel | Function        | Value                                | Percent/Se                    | tting        |                |            |                |
|              | 1       | Master Dimmer   | 000 <b>ó</b> 255                     | 0~100%                        |              |                |            |                |
|              | 2       | Red             | 000 <b>ó</b> 255                     | 0~100%                        |              |                |            |                |
|              | 3       | Green           | 000 <b>ó</b> 255                     |                               |              |                |            |                |
|              | 4       | Blue            | 000 <b>ó</b> 255                     | 0~100%                        |              |                |            |                |
| ARC2         | Channel | Function        | Value                                | Percent/Se                    | tting        |                |            |                |
|              | 1       | Red             | 000 <b>ó</b> 255                     | 0~100%                        |              |                |            |                |
|              | 2       | Green           | 000 <b>ó</b> 255                     | 0~100%                        |              |                |            |                |
|              | 3       | Blue            | 000 <b>ó</b> 255                     | 0~100%                        |              |                |            |                |
|              | 4       | White           | 000 <b>Ó</b> 255                     | 0~100%                        |              |                |            |                |
| ARC2 + D     | Channel | Function        | Value                                | Percent/Se                    | etting       |                |            |                |
|              | 1       | Master Dimmer   | 000 <b>ó</b> 255                     | 0~100%                        |              |                |            |                |
|              | 2       | Red             | 000 <b>ó</b> 255                     | 0~100%                        |              |                |            |                |
|              | 3       | Green           | 000 <b>ó</b> 255                     | 0~100%                        |              |                |            |                |
|              | 4       | Blue            | 000 <b>ó</b> 255                     | 0~100%                        |              |                |            |                |
|              | 5       | White           | 000 <b>ó</b> 255                     | 0~100%                        |              |                |            |                |

# DMX Values (Cont.)

CHAŬVET.

| ARC2 + S | Channel | Function      | Value            | Percent/Setting |
|----------|---------|---------------|------------------|-----------------|
|          | 1       | Master Dimmer | 000 <b>ó</b> 255 | 0~100%          |
|          | 2       | Red           | 000 <b>ó</b> 255 | 0~100%          |
|          | 3       | Green         | 000 <b>ó</b> 255 | 0~100%          |
|          | 4       | Blue          | 000 <b>ó</b> 255 | 0~100%          |
|          | 5       | White         | 000 <b>ó</b> 255 | 0~100%          |
|          | 6       | Strobe        | 000 <b>ó</b> 010 |                 |
|          | Ū       | 011000        | 011 <b>Ó</b> 255 | 0~20 Hz         |
|          |         | •             |                  |                 |

| HSV | Channel | Function   | Value            | Percent/Setting |
|-----|---------|------------|------------------|-----------------|
|     | 1       | Hue        | 000 <b>ó</b> 255 | 0~100%          |
|     | 2       | Saturation | 000 <b>ó</b> 255 | 0~100%          |
|     | 3       | Value      | 000 <b>ó</b> 255 | 0~100%          |

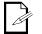

In HSV mode, *Hue* refers to the visible light, such as red, yellow, and cyan, etc. *Saturation* is the dominance of hue in the color; when saturation is at 100%, the color is at its purest. *Value* is the color's brightness; when value is at 100%, the color is at its brightest.

PIXEL

| Channel | Function        | Value            | Percent/Setting |
|---------|-----------------|------------------|-----------------|
| 1       | Block 1 - Red   | 000 <b>ó</b> 255 | 0~100%          |
| 2       | Block 1 - Green | 000 <b>ó</b> 255 | 0~100%          |
| 3       | Block 1 - Blue  | 000 <b>ó</b> 255 | 0~100%          |
| 4       | Block 2 - Red   | 000 <b>ó</b> 255 | 0~100%          |
| 5       | Block 2 - Green | 000 <b>ó</b> 255 | 0~100%          |
| 6       | Block 2 - Blue  | 000 <b>ó</b> 255 | 0~100%          |
| 7       | Block 3 - Red   | 000 <b>ó</b> 255 | 0~100%          |
| 8       | Block 3 - Green | 000 <b>ó</b> 255 | 0~100%          |
| 9       | Block 3 - Blue  | 000 <b>ó</b> 255 | 0~100%          |

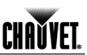

# 5. Technical Information

#### General Maintenance

To maintain optimum performance and minimize wear, the user should clean the light fixtures frequently. Usage and environment are contributing factors in determining the cleaning frequency. As a rule, the user should clean the fixtures at least twice a month. Dust build up reduces light output performance and can cause overheating. This can lead to reduced light source life and increased mechanical wear.

CHAUVET® recommends cleaning the fixture's external optics with a soft cloth using normal glass cleaning fluid.

To clean a fixture, follow the below recommendations:

- · Unplug the fixture from power.
- · Wait until the fixture is cold.
- Use a vacuum (or dry compressed air) and a soft brush to remove dust collected on the external vents and reachable internal components.
- Clean all external optics and glass surfaces with a mild solution of glass cleaner or isopropyl alcohol, and a soft, lint free cotton cloth or a lens cleaning tissue.
- Apply the solution directly to the cloth or tissue and drag any dirt and grime to the outside of the lens.
- · Gently polish the external glass surfaces until they are free of haze and lint.
- When cleaning units with a movable mirror, you should keep the contact with the mirror surface to a minimum to avoid scratching or damaging it.

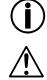

Always dry the external optics and glass surfaces carefully after cleaning them.

If the fixture has one or more fans, refrain from spinning them using compressed air.

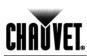

## COLORado<sup>™</sup> 3p Tour Troubleshooting Guide

| Symptom                                               | Cause(s)                            | Action(s)                                                                                                    |
|-------------------------------------------------------|-------------------------------------|----------------------------------------------------------------------------------------------------|
| Conorol low light intensity                           | Dirty lens assembly                 | Clean the fixture regularly                                                                                      |
| General low light intensity                           | Misaligned lens assembly            | Install lens assembly properly                                                                                   |
| A single LED (R, G, B or                              | · Faulty LED                        | Replace the LED board                                                                                            |
| W) does not illuminate                                | Faulty LED board                    | Replace the LED board                                                                                            |
|                                                       | · Faulty LED                        | Replace the LED board                                                                                            |
| A group of LEDs (R, G, B<br>or W) does not illuminate | Faulty LED board                    | Replace the LED board                                                                                            |
|                                                       | Faulty LED driver                   | Replace the LED Driver board                                                                                     |
|                                                       | Faulty LED board                    | Replace the LED board                                                                                            |
| None of the LEDs in a<br>block are illuminating       | Faulty LED Driver board             | Replace the LED Driver board                                                                                     |
|                                                       | Faulty Display/Main board           | Replace the Display/Main board                                                                                   |
| Breaker/Fuse keeps                                    | Excessive circuit load              | · Check total load placed on the electrical circuit                                                              |
| blowing                                               | Short circuit along the power wires | · Check for a short in the electrical wiring                                                                     |
|                                                       | No power                            | Check for power on power outlet                                                                                  |
| Fixture does not power up                             | Loose or damaged power cord         | Check power cord                                                                                                 |
| r ixture does not power up                            | Blown internal fuse                 | Replace internal fuse                                                                                            |
|                                                       | Faulty internal power supply        | Replace internal power supply                                                                                    |
|                                                       | Wrong DMX addressing                | Check Control Panel and unit addressing                                                                          |
|                                                       | Damaged DMX cables                  | Check DMX cables                                                                                                 |
| Fixture does not respond                              | · Wrong polarity on the controller  | · Check polarity switch settings on the controller                                                               |
| to DMX                                                | Loose DMX cables                    | Check cable connections                                                                                          |
|                                                       | Faulty DMX interface                | Replace the Display/Main board                                                                                   |
|                                                       | Faulty Display/Main board           | Replace the Display/Main board                                                                                   |
|                                                       | Non DMX cables                      | Use only DMX compatible cables                                                                                   |
|                                                       | Bouncing signals                    | Install terminator as suggested                                                                                  |
| DMX signal problems                                   | Long cable / low level signal       | <ul> <li>Install an optically coupled DMX splitter right<br/>after the fixture with the strong signal</li> </ul> |
|                                                       | Too many fixtures                   | <ul> <li>Install an optically coupled DMX splitter after<br/>unit #32 or before</li> </ul>                       |
|                                                       | Interference from AC wires          | Keep DMX cables separated from power cables     or fluorescent/black lights                                      |

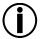

If you still experience technical problems after trying the above solutions, contact  ${\sf CHAUVET}^{{\sf R}}$  Technical Support.

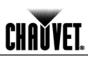

# Exploded View

| Item | Description                         | CHAUVET Part Number |
|------|-------------------------------------|---------------------|
| 1    | Front cover                         | P111-C3PLSCB        |
| 2    | Front tempered glass                |                     |
| 3    | Rubber seal                         | P100-COL3CGV (Kit)  |
| 4    | Lens top cover                      | – P115-C3T (Kit)    |
| 6    | Lens base holder                    | F115-C31 (Kil)      |
| 5    | Lens                                | P114-C3T            |
| 7    | LED board                           | P222-C3T            |
| 8    | Heat sink                           | P22-C3THS           |
| 9    | Fixture linking metal knob set      |                     |
| 10   | Positioning metal plate             | P111-C3RIGBLT (Kit) |
| 11   | Knob holder plate                   |                     |
| 12   | Power supply                        | P140-LEDCLTR        |
| 13   | LED Driver board                    | P172-C3T            |
| 14   | Display/Main board (No Chip)        | P170-C3PDPLY        |
| 15   | Display cover seal                  | P170-C3DSBUT        |
| 17   | Buttons seal                        | P170-C3D3B01        |
| 16   | Display clear cover                 | P100-CP3DPSH        |
| 18   | Back cover                          | P300-C3TBC          |
| 19   | Bracket                             | P111-C3BRKT         |
| 20   | Bracket adjustment knob set         | P111-C3MBKNOB       |
|      | Not Shown                           |                     |
| N/A  | 3-pin DMX In Socket                 | P135-DMXINM         |
| N/A  | 3-pin DMX Out Socket                | P135-DMXINM         |
| N/A  | NEUTRIK® powerCON A connector (In)  | P136-NAC3MPA        |
| N/A  | NEUTRIK® powerCON B connector (Out) | P136-NAC3FCB        |
|      |                                     |                     |

N/A

Main Board Chip

P177-C3T

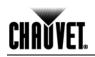

### **Photometric Data**

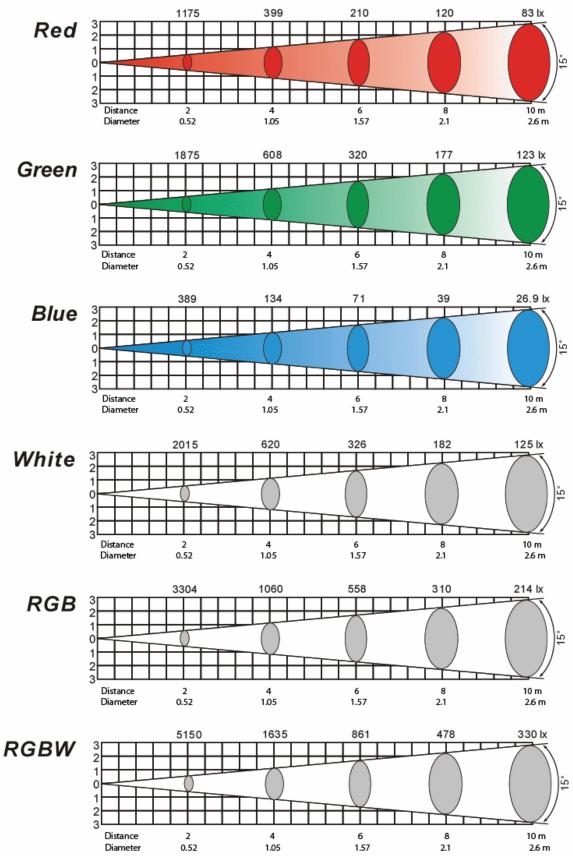

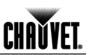

#### Returns Procedure

The user must send the merchandise prepaid and in the original box with its original packing and accessories. CHAUVET $\circledast$  will not issue call tags.

Call CHAUVET® and request a Return Merchandise Authorization Number (RMA #) before shipping the fixture. Be prepared to provide the model number, serial number and a brief description of the cause for the return.

The user must clearly label the package with a Return Merchandise Authorization Number (RMA #). CHAUVET® will refuse any product returned without an RMA #.

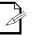

DO NOT write the RMA # directly on the box. Instead, write it on a properly affixed label.

Once you are given an RMA #, please include the following information on a piece of paper inside the box:

- Your name
- Your address
- Your phone number
- · The RMA #
- A brief description of the symptoms

Be sure to pack the fixture properly. Any shipping damage resulting from inadequate packaging is the customer's responsibility. As a suggestion, proper UPS packing or double-boxing is always a safe method to use.

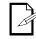

# CHAUVET® reserves the right to use its own discretion to repair or replace returned product(s).

#### **Claims**

The shipper is responsible for any damage incurred during shipping. Therefore, if the merchandise appears damaged due to shipping, the customer's must submit the damage report and any related claims with the carrier, not CHAUVET®. The customer must submit the report upon reception of the damaged merchandise. Failure to do so in a timely manner may invalidate the customer's claim with the carrier.

For other issues such as missing components or parts, damage not related to shipping, or concealed damage, the customer must make claims to CHAUVET® within seven (7) days of receiving the merchandise.

#### Contact Us

#### World Wide General Information

| General information |                                          |
|---------------------|------------------------------------------|
|                     | CHAUVET®                                 |
|                     | 3000 North 29th Court                    |
|                     | Hollywood, FL 33020                      |
|                     | Voice: (954) 929-1115                    |
|                     | Fax: (954) 929-5560                      |
|                     | Toll free: (800) 762-1084                |
| Technical Support   |                                          |
|                     | Voice: (954) 929-1115 (Press <b>4</b> )  |
|                     | Fax: (954) 929-5560 (Attention: Service) |
| World Wide Web      |                                          |
|                     | www.chauvetlighting.com                  |

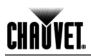

# **Technical Specifications**

| Weight & Dimensions<br>Length<br>Width<br>Height<br>Weight                                |                              |
|-------------------------------------------------------------------------------------------|------------------------------|
| Power                                                                                     |                              |
| Auto-ranging                                                                              |                              |
| Power Consumption @ 120 V                                                                 |                              |
| Power Consumption @ 230 V                                                                 |                              |
| Inrush Current                                                                            |                              |
| Power Linking                                                                             |                              |
| Power Connectors                                                                          | NEUTRIK® powerCON connectors |
| Light Source                                                                              |                              |
| Туре                                                                                      |                              |
| Configuration72                                                                           |                              |
| Thermal<br>Maximum ambient temperature<br>Cooling                                         |                              |
| Photo Optic                                                                               |                              |
| Luminance at 2 m with included 15° lenses                                                 |                              |
| Beam angle with included 15° lenses                                                       | 1 <i>4 4</i> °               |
|                                                                                           |                              |
| Field angle with included 15° lenses                                                      |                              |
| 0                                                                                         |                              |
| Control & Programming                                                                     |                              |
| Control & Programming Data input                                                          |                              |
| Control & Programming<br>Data input<br>Data output                                        |                              |
| Control & Programming<br>Data input<br>Data output<br>Data pin configuration<br>Protocols |                              |
| Field angle with included 15° lenses                                                      |                              |
| Control & Programming<br>Data input<br>Data output<br>Data pin configuration<br>Protocols |                              |

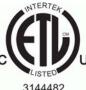

CONFORMS TO UL STD. 1573

JS CERTIFIED TO CSA STD. C22.2 No. 166

3144482

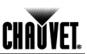

# 6. Appendix

**DMX Primer** The DMX protocol (USITT DMX512-A) is a networking protocol that enables a universal DMX controller device to control the features of multiple DMX compatible fixtures, whether par cans, wash lights, moving heads, followspots, foggers, proprietary fixture controllers, etc.

As any other networking protocol, the USITT DMX512-A describes the physical medium, the signals and the functions they control.

**The Physical Medium** The DMX controller connects to it associated DMX compatible fixtures using a DMX connection. This connection consists of a series of jumps between the DMX controller and the various DMX compatible fixtures, also known as a daisy chain connection. In this type of connection, the DATA OUT of one fixture or the DMX controller connects to the DATA IN of the next fixture, and so on.

Each DMX fixture links to the previous and next DMX fixture or controller using a DMX cable. This type of cable consists of a section of shielded, two-conductor twisted pair cable with one 3-pin XLR male connector on one end and a 3-pin XLR female connector on the other end. The XLR connectors pin-out is as follows: pin 1 is the *Common* (shield), pin 2 is *Signal Negative* (S-) and pin 3 is *Signal Positive* (S+).

**The Signals** The DMX signal stream is unidirectional, from the DMX controller to the DMX compatible fixtures. These signals conform to the EIA-485 standard.

The stream of DMX signals consists of 512 individual, sequential channels that form a frame. The DMX controller constantly sends frames of DMX signals to the DMX connection, even if not all of the 512 channels are in use. Because of this constant transmission method, there can be only one DMX controller in a DMX connection. Otherwise, the DMX signals sent by one controller would interfere with the signals sent by the other controller(s).

**The Functions** Each DMX channel can have any unitary value in the 000~255 range. Each DMX compatible fixture uses as many consecutive DMX channels as features the user can control. The sequential numbers assigned to each DMX channel (1~512) are also known as DMX addresses.

The function each DMX channel has and the results of assigning a value to each depend on each controlled fixture. Some fixtures only use a single DMX channel, while others may require 15 or more DMX channels to control all their functions.

#### DMX Configuration

The DMX fixture configuration consists in determining how many channels each fixture will need as well as assigning the corresponding DMX channels to each fixture in order to size correctly the DMX controller.

**Personalities** Most DMX fixtures use multiple personalities, each of them requiring a different number of channels, depending on the number of features it enables. The number of DMX channels used by a fixture may vary from only one (usually the general dimmer control) to 15 or more, as mentioned above.

When the job does not require using all the fixture's capabilities, the user can select a more basic personality (less channels), thus allowing the DMX controller to accommodate more DMX fixtures.

**Starting Address** For the DMX controller to control each DMX fixture, the user must first configure each fixture's personality. This will determine the number of required channels to control the fixture. Each channel will have a DMX address assigned to it. However, since assigning a particular DMX address to each channel is impractical, the user will only need to configure on each fixture the DMX address that corresponds to the fixture's Channel 1. This is the fixture's starting address. The fixture will automatically assign the other channels to the subsequent DMX addresses.

Once this assignment is complete, and based on the number of channels it uses, the fixture will respond to the DMX signals sent to the range of DMX channels that begins with the starting address.

For example, a fixture that uses six DMX channels and whose starting address is 100, will accept DMX data sent by the DMX controller to channels 100, 101, 102, 103, 104, and 105.

# CHAUVET.

# DMX Configuration (Cont.)

| Assigning<br>Addresses       | The user must carefully assign the starting addresses for each individual fixture to avoid DMX channel overlapping. If the DMX channels do overlap, the affected fixtures could operate erratically.                                                              |                                                     |  |
|------------------------------|----------------------------------------------------------------------------------------------------|-----------------------------------------------------|--|
|                              | However, the user may decide to configure two or more similar personality and starting address. In this case, all the fixtures address will operate at unison.                                                                                                    |                                                     |  |
| DMX Universes                | A DMX universe is the set of DMX compatible fixtures conn-<br>daisy chain, which are receiving DMX data from the same E<br>same set of 512 DMX channels.                                                                                                    |                                                     |  |
|                              | Although in most cases an installation will consist of only one D<br>necessary to define two or more universes because of cor<br>distance or the number of features.                                                                                              |                                                     |  |
|                              | Most DMX controllers support only one universe, although sor<br>support two or more universes. Each universe will have its ov<br>chain. A DMX compatible fixture can only be part of a single DM                                                                  | vn separated DMX daisy                              |  |
| DMX<br>Connectivity          | Connecting the DMX fixtures to a DMX controller in small to<br>usually a rather simple operation that requires a minimum of to<br>(not including the actual fixture rigging and configuration).                                                                   |                                                     |  |
|                              | However, in large installations it may be necessary to plan c cabling of each fixture to avoid unexpected problems.                                                                                                    | arefully the position and                           |  |
| Fixture<br>Location          | The order in which the fixtures connect to the DMX controller is<br>no effect on how a controller communicates to each fixture. H<br>always define a physical location for the fixtures that provides<br>direct cabling to the controller and other fixtures.     | lowever, the user should                            |  |
| Number of<br>Fixtures        | When using a DMX controller, the combined number of char<br>fixtures on the serial data link determines the number of fixture<br>to support. Conversely, the number of onboard sliders, page bu<br>limits the number of discrete DMX channels a DMX controller of | s the DMX controller has uttons and fixture buttons |  |
| Í                            | To comply with the EIA-485 standard, which is the base for<br>protocol, do not connect more than 32 fixtures without usi<br>isolated splitter. Doing otherwise may result in deterioratic<br>signal.                                                              | ng a DMX optically-                                 |  |
| DMX Data<br>Cabling          | You must use DMX compliant data cables to link two or more I<br>You may purchase CHAUVET® certified DMX cables directly<br>or construct your own cable.                                                                                                    |                                                     |  |
| Í                            | USITT recommends limiting the total length of the DMX cal fixture/controller to the last fixture) to 300~455 m (985~1,50                                                                                                    | •                                                   |  |
| Making your Own<br>DMX Cable | If you choose to create your own DMX cable, make sure to us<br>can carry a high frequency signal and are less prone to elect<br>Use a Belden© 9841 or equivalent cable, which meets the sp<br>485 applications.                                                   | romagnetic interference.                            |  |
| Í                            | Do not use standard microphone cables for DMX application cannot transmit DMX data reliably over long distances.                                                                                                    | ons because they                                    |  |
| DMX Cable                    | The DMX data cable must have the following characteristics:                                                                                                    |                                                     |  |
| Characteristics              | -                                                                                                    | onductor twisted pair                               |  |
|                              | Maximum capacitance between conductors:                                                                                                    | 30 pF/ft                                            |  |
|                              | Maximum capacitance between conductors.<br>Maximum capacitance between conductor and shield:                                                                                                    | 55 pF/ft                                            |  |
|                              | Maximum capacitance:                                                                                                    | 20 ohms/1000 ft                                     |  |
|                              | Nominal impedance:                                                                                                    | 100~140 ohms                                        |  |

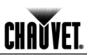

#### **DMX Connectivity (Cont.)**

DMX Cable Connectors

Each DMX cable must have a male, 3-pin XLR connector on one end and a female, 3-pin XLR connector on the other end.

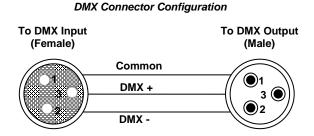

To avoid signal transmission problems and interference, it is always advisable to connect a DMX signal terminator, as seen below.

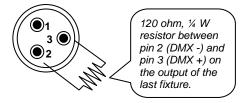

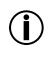

Test all DMX cables with an ohmmeter to verify their correct polarity and to make sure that there are no short-circuits between any of the pins, or between any pin and ground.

If the Common wire (shield) touched the chassis ground, a ground loop could form, which may cause the fixture to perform erratically.

3-Pin to 5-Pin Conversion Chart

If you use a DMX controller or fixture with a 5-pin DMX connector, you will need to use a 5-pin to 3-pin adapter. The chart below details a proper cable conversion.

| 3-Pin to 5-Pin Conversion Chart |                       |                    |  |  |
|---------------------------------|-----------------------|--------------------|--|--|
| Conductor                       | 3-Pin Female (Output) | 5-Pin Male (Input) |  |  |
| Ground/Shield                   | Pin 1                 | Pin 1              |  |  |
| Negative (-) signal             | Pin 2                 | Pin 2              |  |  |
| Positive (+) signal             | Pin 3                 | Pin 3              |  |  |
| Not Used                        |                       | Pin 4              |  |  |
| Not Used                        |                       | Pin 5              |  |  |

#### DMX Connection

Make sure that the fixtures with which you are working can operate in DMX mode, not in a proprietary connection mode. Refer to the fixtures' manual to learn how to enable their respective DMX modes.

The procedure below illustrates a possible DMX connection method.

- 1) Connect the 3-pin, male connector of the first DMX cable to the DMX Output connector (3-pin, female) of the DMX controller.
- 2) Connect the 3-pin, female connector of the first DMX cable coming from the controller to the DMX Input connector (3-pin, male) of the first DMX fixture.
- 3) Connect the 3-pin, male connector of the second DMX cable to the DMX Output connector (3-pin, female) of the first DMX fixture.
- 4) Connect the 3-pin, female connector of the second DMX cable coming from the first DMX fixture to the DMX Input connector of the second DMX compatible fixture.
- 5) Continue linking the other DMX fixtures in the same way.

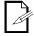

The figure below is only an example of a possible DMX serial connection.

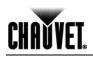

# DMX Connectivity (Cont.)

| Generic<br>DMX Data<br>Connection<br>Diagram     |                                                                                                    | Third<br>DMX<br>Cable<br>DMX Input   | DMX D                     | First Able         |
|--------------------------------------------------|----------------------------------------------------------------------------------------------------|--------------------------------------|---------------------------|--------------------|
| Master/Slave<br>Linking                          | The Master/Slave mode all to control several other fixtu controller. In this mode, a fixture.                                                                                                    | ures of the same m                   | nodel (the slaves) withou | ut requiring a DMX |
|                                                  | If a fixture supports the M<br>function to configure it as r<br>cannot operate in Master/S                                                                                                    | master or slave. Th                  |                           |                    |
| Master/Slave<br>Connection                       | Make sure the fixtures with which you are working are capable of operating in Master/Slave mode. When working in Master/Slave mode, most fixtures use the DMX data connection as well. The difference in this case is that there is no DMX controller involved. Refer to the fixtures' manual to learn how to configure them to work in Master/Slave mode. |                                      |                           |                    |
|                                                  | The procedure below illustrates a possible connection method.                                                                                                    |                                      |                           |                    |
|                                                  | <ol> <li>Connect the 3-pin, male connector of the first DMX cable to the DMX Output<br/>connector (3-pin, female) of the master fixture.</li> </ol>                                                                                                    |                                      |                           |                    |
|                                                  | <ol> <li>Connect the 3-pin, female connector of the first DMX cable coming from the master<br/>fixture to the DMX Input connector (3-pin, male) of the first slave fixture.</li> </ol>                                                                                                    |                                      |                           |                    |
|                                                  | <ol> <li>Connect the 3-pin, male connector of the second DMX cable to the DMX Output connector (3-pin, female) of the first slave fixture.</li> </ol>                                                                                                    |                                      |                           |                    |
|                                                  | <ul> <li>4) Connect the 3-pin, female connector of the second DMX cable coming from the first slave fixture to the DMX Input connector (3-pin, male) of the second slave fixture.</li> </ul>                                                                                                    |                                      |                           |                    |
|                                                  | <ul><li>5) Continue linking the other slave fixtures in the same way.</li><li>6) Follow the steps in fixtures' manual to configure the fixtures as master and slaves.</li></ul>                                                                                                    |                                      |                           |                    |
|                                                  | Other Slave                                                                                                    | ures' manual to cor<br>Second<br>DMX | First                     | aster and slaves.  |
| Conorio                                          |                                                                                                    | Cable                                |                           |                    |
| Generic<br>Master/Slave<br>Connection<br>Diagram | DMX Output                                                                                                    | DMX Input                            | DMX Output DM             | X Input            |
|                                                  | First SI                                                                                                    | ave Fixture                          | Master Fixtu              |                    |

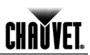

# **ID Addressing**

ID Addressing is a sub-addressing method by which each fixture, apart from its starting address, can also have an "ID" address in the 1~66 range. This allows users to multiply the number of fixtures they can control with a single DMX controller.

Many fixtures have at least one DMX personality or mode that enables ID addressing. In this case, one of the channels of such DMX mode is in charge of selecting an ID address. When using ID addressing, setting the value of the ID addressing channel to "0" allows for the simultaneous control of all the fixtures with the same starting address, regardless of their particular ID address.

ID addressing is also a tool for creating special lighting effects by having several fixtures sharing the same starting DMX address and ID address, as indicated below.

#### Single Row Connection

The figure below shows a simple DMX layout that uses four fixtures, all with the same DMX address and a unique ID address for each fixture. This allows the user to control simultaneously the whole group of units at that DMX address by setting the ID Addressing channel to 0. Similarly, the user can control each fixture at that DMX address independently by first selecting the DMX address and then using the ID Addressing channel to locate the target ID address.

Single Row ID Addressing Diagram

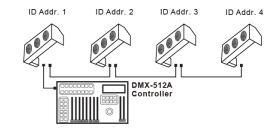

Standard Block Connection

**Repeated Row Block Connection** 

In the Standard Block connection, the fixtures appear in repeated rows of the same length to form a block. For instance, three rows of fixtures with three fixtures per row to form a 3 x 3 block. Each of the fixtures has unique, sequential ascending ID addresses for the controller to control each fixture individually.

In this type of connection, the fixtures appear in repeated rows or columns of the same length to form a block. For instance, there may be three columns of fixtures with three fixtures per column to form a 3 x 3 block. In this case, the fixtures form groups, each with its own sequential ascending ID addresses. This way, the controller will control each group of fixtures individually.

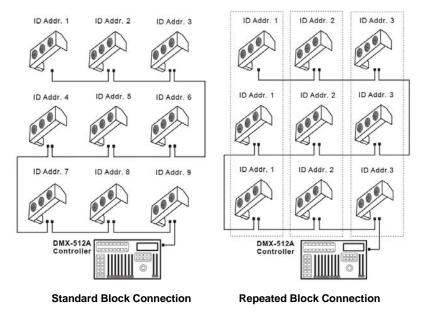

#### **Other Effects**

For other types of effects, you may group the fixtures in diagonal lines or place them in random positions within a single block.

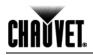

| Sizing the<br>Circuit            | Calculating the total current drawn by the fixtures connected to a particular circuit is not complicated if the installer has the right information at hand and knows how to interpret it.                                                                                                    |
|----------------------------------|----------------------------------------------------------------------------------------------------|
| Breakers                         | With the fixture's current draw information, the installer can calculate and select the right circuit breaker size (rating) to which they can connect a group of fixtures.                                                                                                    |
| Using the<br>Spec Sticker        | CHAUVET® fixtures come with a sticker that indicates the current they consume in a circuit at the specified voltage. This greatly simplifies calculating the total current drawn.                                                                                                    |
|                                  | For instance, if the sticker on the fixture indicates, "0.1 A @ 115 VAC, 60 Hz" and the installer is connecting 12 of them on the same 115 VAC circuit, to determine the total current required by the fixtures it would be enough to do this simple calculation:                                             |
|                                  | 0.1 A x 12 = 1.2 A                                                                                                    |
| Using the<br>Watts/Volts Method  | Some installers may prefer to determine the current drawn by the fixture by dividing its power consumption, indicated in watts (W), by the voltage (V) on the circuit. As an example, assuming that a certain fixture consumes 240 W and it is connected to a 120 VAC circuit, the current it draws would be: |
|                                  | 240 W / 120 V = 2 A                                                                                                    |
| Considering the<br>Power Factor  | The above method is accurate only with fixtures whose power factor (PF) is equal, or very close, to "1." Otherwise, the calculated current may be too low with respect to the actual current drawn by the fixture.                                                                                            |
|                                  | In fact, as the PF decreases, the difference between the current calculated using the watts/volts method and the actual current increases.                                                                                                    |
|                                  | Therefore, for fixtures with a PF below "0.9," the installer must always consider the fixture's PF when using the watts figure to calculate the current it draws.<br>For the above example, if the published fixture's PF were "0.7," the resulting drawn current would be as follows:                        |
|                                  | 2 A / 0.7 = 2.8571 A                                                                                                    |
|                                  | This is approximately equal≈) to 2.86 A, 2.9 A, or even 3 A, depending on the installer's desire for accuracy. In other words, the actual current ended up being close to 50% higher than originally calculated.                                                                                              |
| Using the<br>Volt Amps Method    | If the fixture's sticker indicates the power consumption in "volt amps" (VA), the calculation of the drawn current is simply the result of dividing the amount in VA by the voltage on the circuit (V). For a fixture with a consumption of 360 VA, the calculation would be as follows:                      |
|                                  | 360 VA / 120 V = 3 A                                                                                                    |
|                                  | Note that when the power consumption is in VA, the fixture's PF is never part of the current draw calculation.                                                                                                    |
| Selecting the<br>Circuit Breaker | The National Electric Code (NEC) determines that circuit breakers should handle 80% of their rated capacity for continuous loads (those being on for three or more hours) and 100% for intermittent loads. For safety reasons, CHAUVET® recommends assuming that all loads are continuous.                    |
|                                  | After calculating the total current the fixtures connected to a particular circuit will draw, the installer must consider the 80% rule indicated above. For a total current of 22 A, the calculation is as follows:                                                                                           |
|                                  | 22 A * 1.25 = 27.5 A                                                                                                    |
|                                  | The installer should use a 30 A CB because the immediately lower CB rating, 25 A, would not be enough for this load.                                                                                                    |

#### **CHAUVET**®

3000 N 29th Ct, Hollywood, FL 33020 U.S.A. (800) 762-1084 – (954) 929-1115 FAX (954) 929-5560 www.chauvetlighting.com

COLORado™ 3p Tour User Manual Rev. 02c February 2010

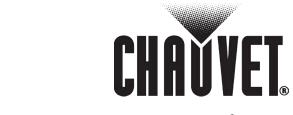

"Green Thinking